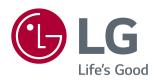

# OWNER'S MANUAL IPS LED COMPUTER MONITOR (LED COMPUTER MONITOR\*)

\*Disclaimer. LG LED Monitor applies LCD screen with LED backlights. This product is a computer monitor and not for television purpose.

Please read this manual carefully before operating your set and retain it for future reference.

IPS LED MONITOR MODEL

24MP59G 27MP59G

# **CONTENTS**

| LICENSE 3                                         |
|---------------------------------------------------|
| ASSEMBLING AND PREPARING - 4                      |
| <ul> <li>Product Components</li></ul>             |
| <ul> <li>Moving and Lifting the Monitor</li></ul> |
| USING THE MONITOR SET 12                          |
| - Connecting to a PC12<br>D-SUB connection        |
| CUSTOMIZING SETTINGS 14                           |
| TROUBLESHOOTING 20                                |
| SPECIFICATIONS 21                                 |
| - Preset Modes (Resolution)23<br>- Indicator23    |

# **LICENSE**

Each model has different licenses. Visit www.lg.com for more information on the license.

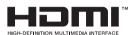

The terms HDMI and HDMI High-Definition Multimedia Interface, and the HDMI Logo are trademarks or registered trademarks of HDMI Licensing Administrator, Inc.

The following content is only applied to the monitor which is sold in Europe market and which needs to meet the ErP Directive:

<sup>\*</sup> This monitor is set to be turned off automatically in 4 hours after you turned on display if there is no adjustment to display.

<sup>\*</sup> To make this setting be disabled, change the option to 'Off' in OSD menu of "Automatic Standby".

# **ASSEMBLING AND PREPARING**

## **Product Components**

Please check whether all the components are included in the box before using the product. If there are missing components, contact the retail store where you purchased the product. Note that the product and components may look different from those shown here.

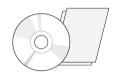

CD(Owner's Manual) /
Card

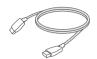

**HDMI Cable** (This cable is not included in all countries.)

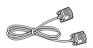

**D-SUB Cable**(This cable is not included in all countries.)

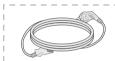

**Power Cord** 

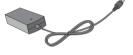

AC-DC Adapter

( Depending on the country )

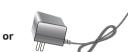

AC-DC Adapter

( Depending on the country )

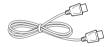

DisplayPort Cable

(This cable is not included in allcountries.)

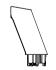

Stand Body

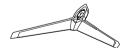

Stand Base

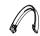

Cable Holder

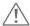

#### **CAUTION**

- Always use genuine components to ensure safety and product performance.
- · The product warranty will not cover damage or injury caused by the use of counterfeit components.
- It is recommend that use the supplied components.
- If you use generic cables not certified by LG, the screen may not display or there may be image noises.

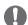

#### **NOTE**

- Note that the components may look different from those shown here.
- Without prior notice, all information and specifications in this manual are subject to change to improve the performance of the product.
- To purchase optional accessories, visit an electronics store or online shopping site or contact the retail store where
  you purchased the product.

# **Supported Drivers and Software**

You can download and install the latest version from the LGE website (www.lg.com).

| Drivers and Software | Installation Priority | 24MP59G<br>27MP59G |
|----------------------|-----------------------|--------------------|
| Monitor Driver       | Recommended           | 0                  |
| OnScreen Control     | Recommended           | 0                  |

# **Component and Button Description**

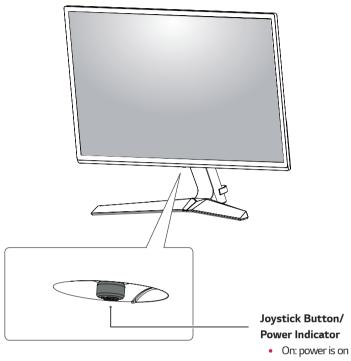

- Off: power is off

## How to Use the Joystick Button

You can easily control the functions of the monitor by pressing the joystick button or moving it left/right with your finger.

#### **Basic Functions**

|                      | ø           | Power on          | Press the joystick button once with your finger to turn on the monitor.           |
|----------------------|-------------|-------------------|-----------------------------------------------------------------------------------|
|                      |             | Power off         | Press and hold the joystick button once with your finger to turn off the monitor. |
| <b>◆</b>  Ĥ <b>→</b> | <b>⋖</b> /▶ | Volume<br>Control | You can control the volume by moving the joystick button left/right.              |

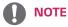

• The joystick button is located at the bottom of the monitor.

# **Input Connector**

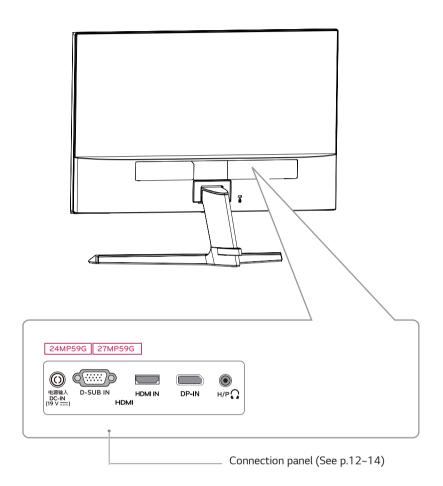

# **Moving and Lifting the Monitor**

When moving or lifting the monitor, follow these instructions to prevent the monitor from being scratched or damaged and to ensure safe transportation regardless of its shape or size.

- It is advisable to place the monitor in the original box or packing material before attempting to move it.
- Before moving or lifting the monitor, disconnect the power cord and all cables.
- Hold the top and bottom of the monitor frame firmly. Do not hold the panel itself.

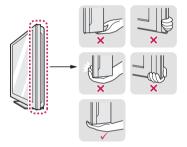

 When holding the monitor, the screen should face away from you to prevent it being scratched.

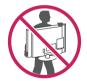

- When moving the monitor, avoid any strong shock or vibrations to the product.
- When moving the monitor, keep it upright, never turn the monitor on its side or tilt it sideways.

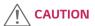

 As far as possible, avoid touching the monitor screen. This may result in damage to the screen or some of the pixels used to create images.

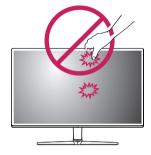

 If you use the monitor panel without the stand base, its joystick button may cause the monitor to become unstable and fall, resulting in damage to the monitor or human injury. In addition, this may cause the joystick button to malfunction.

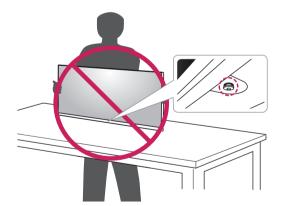

## Setting up the Monitor set

#### **Attaching the Stand Base**

1

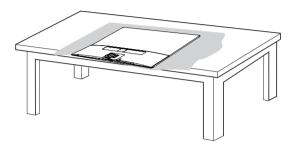

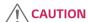

 To protect the screen from scratches, cover the surface with a soft cloth.

2

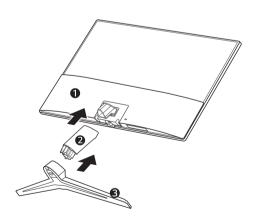

3

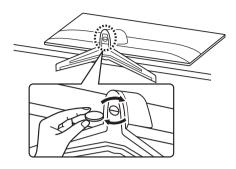

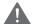

#### **WARNING**

 To avoid injury to the fingers and foot when Assembly Stand Body and Base, should hold Base when assembly stand body and base.

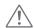

#### CAUTION

- Illustrations in this document represent typical procedures, so they may look different from the actual product.
- Do not carry the monitor upside down by just holding the stand base. This may cause the monitor to fall off the stand and could result in personal injury.
- When lifting or moving the monitor, do not touch the monitor screen. The force applied to the monitor screen may cause damage to it.
- Do not apply foreign substances (oils, lubricants, etc.) to the screw parts when assembling the product. (Doing so may damage the product.)
- Applying excessive force when tightening screws may cause damage to the monitor. Damage caused in this way will not be covered by the product warranty.

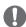

#### NOTE

 You can disassemble the stand in the reverse order of the assembly.

## Mounting on a table

1 Lift and tilt the Monitor set into its upright position on a table.

Leave a 100 mm (minimum) space from the wall for proper ventilation.

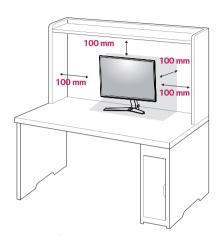

Connect the AC-DC Adapter and Power Cord to a wall outlet.

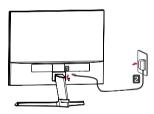

or

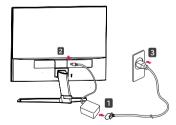

3 Press the joystick button on the bottom of the monitor to turn on the monitor.

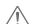

## CAUTION

• Unplug the power cord prior to moving or installing the monitor. There is risk of electric shock.

## Using the cable holder

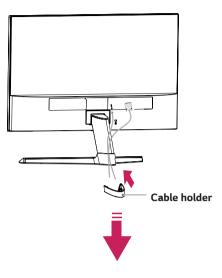

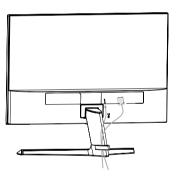

# **!** WARNING

When you adjust the angle, do not hold the bottom of the Monitor set frame as shown on the following illustration, as may injure your fingers.

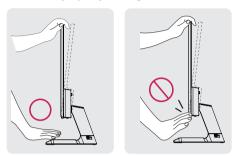

Do not touch or press the screen when adjusting the angle of the monitor.

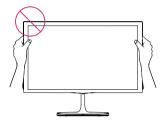

Do not hold this set like below picture. Monitor screen can detach from stand base and injure your body.

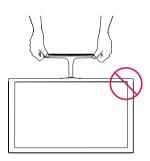

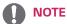

Tilt from +15 to -2 degrees up or down to adjust the angle of the Monitor set to suit your view.

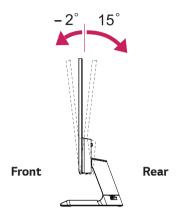

#### Using the Kensington security system

The Kensington security system connector is located at the back of the Monitor set. For more information of installation and using, refer to the manual supplied with the Kensington security system or visit <a href="http://www.kensington.com">http://www.kensington.com</a>.

Connect the Kensington security system cable between the Monitor set and a table.

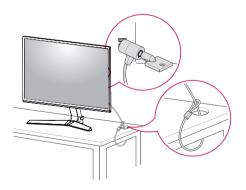

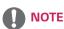

 The Kensington security system is optional. You can obtain it from most electronics stores.

## **USING THE MONITOR SET**

## Connecting to a PC

 Your Monitor set supports Plug & Play\*.
 \*Plug & Play: A PC recognizes a connected device that users connect to a PC and turn on, without device configuration or user intervention.

#### **D-SUB** connection

Transmits analog video from your PC to the Monitor set. Connect the PC and the Monitor set with the supplied D-sub 15 pin signal cable as shown in the following illustrations.

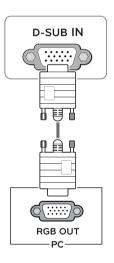

#### **HDMI** connection

Transmits the digital video and audio signals from your PC to the Monitor set. Connect the PC and the Monitor set with the HDMI cable as shown in the following illustrations.

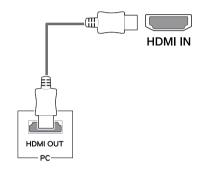

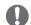

#### NOTE

- If you use HDMI PC, it can cause compatibility problem.
- Use a certified cable with the HDMI logo attached.
   If you do not use a certified HDMI cable, the screen may not display or a connection error may occur.
- Recommended HDMI cable types
- - High-Speed HDMI®/TM Cable
- - High-Speed HDMI®/TM Cable with Ethernet

## **DisplayPort connection**

Transmits the digital video and audio signals from your PC to the monitor. Connect your PC to the monitor using the DisplayPort cable as illustrated below.

Press the menu button and then select the input option.

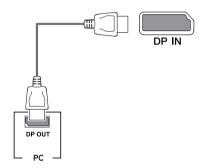

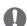

#### NOTE

- There may be no video or audio output depending on the DP version of the PC.
- If you use generic cables not certified by LG, the screen may not display or there may be image noises.

# **Connecting Peripherals**

#### **Connecting Headphones**

Connect peripherals to the monitor via the headphones port. Connect as illustrated.

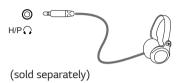

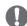

#### NOTE

- · Peripheral devices are sold separately.
- If you use angled headphones, it may cause a problem with connecting another external device to the monitor. Therefore, it is recommended to use straight headphones.

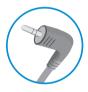

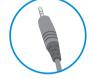

Angle Type

Straight Type

 Depending on the audio settings of the PC and external device, headphones and speaker functions may be limited.

# **CUSTOMIZING SETTINGS**

# **Activating the Main Menu**

- 1 Press the joystick button on the bottom of the monitor.
- 2 Move the joystick up/down (▲/▼) and left/right(◀/▶) to set the options.
- 3 Press the joystick button once more to close the main menu.

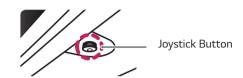

| Button | Menu Status        |                    | Description                                                             |
|--------|--------------------|--------------------|-------------------------------------------------------------------------|
|        | Main menu disabled |                    | Enables the main menu.                                                  |
| 1      | Main               | menu enabled       | Close the main menu.<br>(Long press the button to turn off the monitor) |
|        | •                  | Main menu disabled | Adjusts the monitor volume level. (Only HDMI / DisplayPort.)            |
|        |                    | Main menu enabled  | Enters the input features.                                              |
|        |                    | Main menu disabled | Adjusts the monitor volume level. (Only HDMI / DisplayPort.)            |
|        | <b>•</b>           | Main menu enabled  | Enters the menu feature.                                                |
|        |                    | Main menu disabled | Enables the main menu.                                                  |
|        |                    | Main menu enabled  | Turns off the monitor.                                                  |
|        |                    | Main menu disabled | Enables the main menu.                                                  |
|        | •                  | Main menu enabled  | Enters the game mode feature.                                           |

#### Main Menu Features

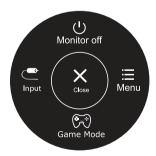

| Main Menu   | Description                                   |
|-------------|-----------------------------------------------|
| Menu        | Configures the screen settings.               |
| Game Mode   | You can change Picture Mode to a gaming mode. |
| Input       | Sets input mode.                              |
| Monitor off | Turns off the monitor.                        |
| Close       | Close the main menu.                          |

## **Customizing settings**

| Menu > Quick Settings  | Description                                                                                |                                                                                          |  |
|------------------------|--------------------------------------------------------------------------------------------|------------------------------------------------------------------------------------------|--|
| Brightness             | Adjusts the se                                                                             | or contrast and brightness of the screen.                                                |  |
| Contrast               | Adjusts the co                                                                             | or contrast and brightness of the screen.                                                |  |
| Volume                 | Adjusts the vo                                                                             | lume.                                                                                    |  |
|                        | NOTE  • You can adjust Mute/ Unmute by moving the joystick button to ▼ in the Volume menu. |                                                                                          |  |
| Ratio                  | Adjusts the screen ratio.                                                                  |                                                                                          |  |
|                        | Wide                                                                                       | Displays the video in wide-screen, regardless of the video signal input.                 |  |
|                        | Original                                                                                   | Displays a video according to the input video signal aspect ratio.                       |  |
| SMART ENERGY<br>SAVING | High                                                                                       | Enables SMART ENERGY SAVING you can save energy with this energyhigh efficient function. |  |
|                        | Low                                                                                        | Enables SMART ENERGY SAVING you can save energy with this energylow efficient function.  |  |
|                        | Off                                                                                        | Disables SMART ENERGY SAVING.                                                            |  |

<sup>\*</sup> SMART ENERGY SAVING: Conserve energy by using luminance compensation algorithm.

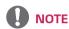

- The display may look the same for Wide, Original options at the recommended resolution (1920 x 1080).
- The ratio is disabled in the interlaced signal.
- Saving Data depends on the Panel. So, those values should be different from each panel and panel vendor. If you select the option of SMART ENERGY SAVING is High or Low, monitor luminance become lower or higher depend on source.

# **Customizing settings**

| Menu > Picture |                     | Description                                                                                                    |                                                                                                    |  |
|----------------|---------------------|----------------------------------------------------------------------------------------------------|----------------------------------------------------------------------------------------------------|--|
| Picture Mode   | Custom              | Allows th                                                                                                    | e user to adjust each element. The color mode of the main menu can be adjusted.                                                                                                    |  |
|                | Reader 1            |                                                                                                    | de that the screen is adjusted to the best for the newspaper. If you want screen ht, you can control brightness in Menu OSD.                                                                                       |  |
|                | Reader 2            | It is a mode that the screen is adjusted to the best for the cartoon. If you want screen more bright, you can control brightness in Menu OSD. |                                                                                                    |  |
|                | Photo               | Optimizes the screen to view photos.                                                                                                    |                                                                                                    |  |
|                | Cinema              | Optimizes                                                                                                    | the screen to improve the visual effects of a video.                                                                                                    |  |
|                | Color Weakness      | 1                                                                                                    | e is for users who cannot distinguish between red and green.It enables users with kness to easily distinguish between the two colors.                                                                              |  |
|                | FPS Game 1          | This mode                                                                                                    | e is optimized for FPS games.                                                                                                    |  |
|                | FPS Game 2          | It has a hi                                                                                                    | gher Black Stabilizer value than FPS Game 1. It is suitable for very dark FPS games.                                                                                                    |  |
|                | RTS Game            | This mode                                                                                                    | e is optimized for RTS Game.                                                                                                    |  |
|                | Custom(Game)        | In this mo                                                                                                    | de, users can customize various elements including game-related options.                                                                                                    |  |
| Picture Adjust | SUPER<br>RESOLTION+ | High                                                                                                    | Optimized picture quality is displayed when a user wants crystal clear images. It is effective forhigh quality video or game.                                                                                      |  |
|                |                     | Middle                                                                                                    | The optimized picture quality is displayed when a user wants images between low and highmodes for comfortable viewing. It is effective for UCC or SD video.                                                        |  |
|                |                     | Low                                                                                                    | The optimized picture quality is displayed when a user wants smooth and natural images. It iseffective for slow-moving pictures or still images.                                                                   |  |
|                |                     | Off                                                                                                    | Select this option for everyday viewing. SUPER RESOLUTION+ is turned off in this mode.                                                                                                    |  |
|                | Sharpness           | Adjusts th                                                                                                    | ne sharpness of the screen.                                                                                                    |  |
|                | Black Level         | • Offse                                                                                                    | offset level (for HDMI only). et: as a reference for a video signal, this is the darkest color the monitor display.                                                                                                |  |
|                |                     | High                                                                                                    | Keeps the current contrast ratio of the screen.                                                                                                    |  |
|                |                     | Low                                                                                                    | Lowers the black levels and raises the white levels from the current contrast ratio of the screen.                                                                                                    |  |
|                | DFC                 | On                                                                                                    | Adjusts the brightness automatically according to the screen.                                                                                                    |  |
|                |                     | Off                                                                                                    | Disables the <b>DFC</b> feature.                                                                                                    |  |
| Game Adjust    | Response Time       | For a norr                                                                                                    | ponse time for displayed pictures based on the speed of the screen. In all environment, it is recommended that you use Middle. For a fast-moving picture, and that you use high. In High may cause image sticking. |  |
|                |                     | High                                                                                                    | Sets the response time to High.                                                                                                    |  |
|                |                     | Middle                                                                                                    | Sets the response time to Middle.                                                                                                    |  |
|                |                     | Low                                                                                                    | Sets the response time to Low.                                                                                                    |  |
|                |                     | Off                                                                                                    | Does not use the response time improvement feature.                                                                                                    |  |

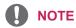

- This is subsidiary for color weakness user. Therefore if you feel uncomfortable with the screen, please turn off this function.
- This function can't distinguish some colors in some images.

## Game Adjust FreeSync Provides seamless and natural images by synchronizing the vertical frequency of the input signal with that of the output signal. **CAUTION** Supported Interface: DisplayPort/HDMI. • Supported Graphic Card: A graphic card that supports AMD's FreeSync is necessary. • Supported Version: Make sure to update the graphic card to the latest driver. • For more information and requirement, refer to AMD website at http://www.amd.com/ FreeSync • FreeSync and 1ms Motion Blur Reduction cannot be enabled simultaneously. On FreeSync function on. Off FreeSync function off. Black Stabilizer Black Stabilizer. You can control the black contrast to have better visibility in dark scenes. Increasing the Black Stabilizer value brightens the low gray level area on the screen. (You can easily distinguish objects on dark game screens.) Reducing the Black Stabilizer value darkens the low gray level area and increases the dynamic contrast on the screen. 1ms Motion Blur On This mode minimizes motion blur in fast-moving videos. To take full advantage of Reduction this function, select 1920 × 1080 @ 75 Hz before enabling 1ms Motion Blur Reduction. This Function is available for 75hz vertical frequency. (Only HDMI / DisplayPort.) Off Turns 1ms Motion Blur Reduction Mode off. **NOTE** • To reduce motion blur, brightness is reduced with backlight control. • 1ms Motion Blur Reduction and FreeSync feature can not used at the same • This function is game-optimized. • It is recommended to turn off when you are not using the gaming function. Cross Hair Cross Hair provides a mark on the center of the screen for First Person Shooter(FPS) games. Users can select the **cross hair** that fits their gaming environment among four different cross hairs. • When the monitor is off or enters energy saving mode, the Cross Hair feature is automatically turned off.

| Color Adjust | Gamma              | The higher the gamma value, the darker the image becomes. Likewise, the lower the gamma value, the lighter the image becomes. If you do not need to adjust the gamma settings, select Off.                                                                                                    |
|--------------|--------------------|----------------------------------------------------------------------------------------------------|
|              | Color Temp         | Selects the factory default picture color: Warm: Sets the screen color to a reddish tone. Medium: Sets the screen color between a red and blue tone. Cool: Sets the screen color to a bluish tone. Custom: The user can adjust it to red, green or blue by customization.                                          |
|              | Red/Green/<br>Blue | You can customize the picture color using Red, Green, and Blue colors.                                                                                                    |
|              | Six Color          | Meets the user requirements for colors through adjusting the color and saturation of the six colors(Red_Hue, Red_Saturation, Green_Hue, Green_Saturation, Blue_Hue, Blue_Saturation, Cyan_Hue, Cyan_Saturation, Magenta_Hue, Magenta_Saturation, Yellow_Hue, Yellow_Saturation) and saving the Six Color settings. |
|              |                    | *Hue: Adjusts tone of the screen. *Saturation: Adjusts the saturation of the screen colors. The lower the value, less saturated and bright the colors become. The higher the value, the more saturated and dark the colors become.                                                                                 |
|              | Reset              | Returns the color settings to the default settings.                                                                                                    |
| Display      | Horizontal         | To move image left and right.                                                                                                    |
| Vertical     |                    | To move image up and down.                                                                                                    |
|              | Clock              | To minimize any vertical bars or stripes visible on the screen background. The horizontal screen size will also change.                                                                                                    |
|              | Phase              | To adjust the focus of the display. This item allows you to remove any horizontal noise and clear or sharpen the image of characters.                                                                                                    |

# **Customizing settings**

| Menu > General    | Description                                                                                                    |                                                                                                    |  |
|-------------------|----------------------------------------------------------------------------------------------------|----------------------------------------------------------------------------------------------------|--|
| Language          | To choose the language in which the control names are displayed.                                                                                    |                                                                                                    |  |
| Power LED         | Turns the powe                                                                                                    | r indicator on the front side of the monitor on/off.                                                                 |  |
|                   | On                                                                                                    | The power indicator is automatically turned on.                                                                      |  |
|                   | Off                                                                                                    | The power indicator is turned off.                                                                                   |  |
| Automatic Standby | The monitor wi                                                                                                    | ll automatically switch to standby mode after a certain period.                                                      |  |
| Resolution        |                                                                                                    | ne desired resolution.This option is enabled only when the screen resolution on is set to the following(D-SUB only). |  |
|                   | NOTE  The function is enabled only when the screen resolution on your computer is set to the following, except that the PC output wrong resolution. |                                                                                                    |  |
|                   | 3. 1                                                                                                    |                                                                                                    |  |
|                   | ,                                                                                                    | 80x768, 1360x768, 1366x768,0ff                                                                                       |  |
|                   | 1280x960, 16                                                                                                    | 00x900,Off                                                                                                    |  |
|                   | 1440x900, 16                                                                                                    | 00x900,Off                                                                                                    |  |
| OSD Lock          | Prevents incorr                                                                                                    | Prevents incorrect key input.                                                                                        |  |
|                   | On                                                                                                    | Key input is disabled.                                                                                               |  |
|                   | • All function disabled.                                                                                                    | n except for the OSD Lock mode, brightness, Contrast, Input and Volume are                                           |  |
|                   | Off                                                                                                    | Key input is enabled.                                                                                                |  |

| Menu > Auto Configuration       | Description                                                  |  |
|---------------------------------|--------------------------------------------------------------|--|
| Do you want to Auto Configurati | on?                                                          |  |
| Yes                             | Operate the Auto Configuration for optimal display in D-SUB. |  |
| Cancel                          | Cancel the select.                                           |  |

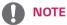

• This function will be enable only in analog input.

| Menu > Reset                      | Description                      |  |  |
|-----------------------------------|----------------------------------|--|--|
| Do you want to reset your setting | js?                              |  |  |
| Reset                             | Returns to the default settings. |  |  |
| Cancel                            | Cancel the select.               |  |  |

# **TROUBLESHOOTING**

#### Check the following before calling for service.

| No image appears                                    |                                                                                                    |  |
|-----------------------------------------------------|----------------------------------------------------------------------------------------------------|--|
| Is the power cord of the display connected?         | Check and see if the power cord is connected properly to the power outlet.                                                                                                    |  |
| Is the power indicator light on?                    | Press the Power button.                                                                                                    |  |
| Do you see an "Out of Range" message on the screen? | This message appears when the signal from the PC (video card) is out of horizontal or vertical frequency range of the display. See the 'Specifications' section of this manual and configure your display again.                     |  |
| Do you see a "NO SIGNAL" message on the screen?     | <ul> <li>After the monitor is on "NO SIGNAL", the monitor goes to DPM mode.</li> <li>This is displayed when the signal cable between the PC and the monitor is missing or disconnected. Check the cable and reconnect it.</li> </ul> |  |

| Can 't you control some functions in OSD? |                                                                               |  |
|-------------------------------------------|-------------------------------------------------------------------------------|--|
| Can't you select some menu in             | You can unlock the OSD controls at any time by entering the OSD lock menu and |  |
| OSD?                                      | changing items to off.                                                        |  |

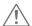

# CAUTION

- Check **Control Panel** ▶ **Display** ▶ **Settings** and see if the frequency or the resolution were changed. If yes, readjust the video card to the recommend resolution.
- If the recommended resolution (optimal resolution) is not selected, letters may be blurred and the screen may be dimmed, truncated or biased. Make sure to select the recommend resolution.
- The setting method can differ by computer and O/S (Operation System), and resolution mentioned above may not be supported by the video card performance. In this case, please ask to the computer or the video card manufacturer.

| Display image is incorrect            |                                                                                                    |
|---------------------------------------|----------------------------------------------------------------------------------------------------|
| The screen color is mono or abnormal. | Check if the signal cable is properly connected and use a screwdriver to fasten if                   |
|                                       | necessary.                                                                                           |
|                                       | Make sure the video card is properly inserted in the slot.                                           |
|                                       | • Set the color setting higher than 24 bits (true color) at <b>Control Panel</b> ▶ <b>Settings</b> . |
| The screen blinks.                    | Check if the screen is set to interlace mode and if yes, change it to the recommend                  |
|                                       | resolution.                                                                                          |

| Do you see an "Unrecognized monitor, Plug&Play (VESA DDC) monitor found" message?                                   |                                                                   |  |  |
|----------------------------------------------------------------------------------------------------|-------------------------------------------------------------------|--|--|
| Have you installed the display driver? • Be sure to install the display driver from our web site: http://www.lg.com |                                                                   |  |  |
|                                                                                                    | Make sure to check if the video card supports Plug&Play function. |  |  |

| The screen is flickering.      |                                                                                  |
|--------------------------------|----------------------------------------------------------------------------------|
| Did you select the recommended | If the selected resolution is HDMI 1080i 60/50 Hz, the screen may be flickering. |
| resolution?                    | Change the resolution to the recommended resolution 1080P.                       |

## **SPECIFICATIONS**

#### 24MP59G

| LCD Screen        | Туре                                                                                                    | TFT (Thin Film Transistor) LCD(Liquid Crystal Display) Screen             |  |  |
|-------------------|----------------------------------------------------------------------------------------------------|---------------------------------------------------------------------------|--|--|
|                   | Pixel Pitch                                                                                                    | 0.2745mm x 0.2745mm                                                       |  |  |
| Resolution        | Maximum Resolution                                                                                                    | 1920 x 1080 @ 75 Hz (Only HDMI / DisplayPort.)                            |  |  |
|                   |                                                                                                    | 1920 x 1080 @ 60 Hz (D-sub)                                               |  |  |
|                   | Recommended Resolution                                                                                                    | 1920 × 1080 @ 60 Hz                                                       |  |  |
| Video Signal      | Horizontal Frequency                                                                                                    | HDMI: 30 kHz to 85 kHz<br>DP: 30 kHz to 85 kHz<br>D-SUB: 30 kHz to 85 kHz |  |  |
|                   | Vertical Frequency                                                                                                    | HDMI : 40 Hz to 75 Hz<br>DP : 40 Hz to 75 Hz<br>D-SUB: 40 Hz to 75 Hz     |  |  |
|                   | Synchronization                                                                                                    | Separate Sync, Digital.                                                   |  |  |
| Input Connector   | HDMI IN, DP(DisplayPort) IN, I                                                                                                    | D-SUB IN, HP OUT                                                          |  |  |
| Power Input       | 19 V1.3 A                                                                                                    |                                                                           |  |  |
| Power consumption | On Mode: 22 W Typ. (Outgoing condition) * Sleep Mode ≤ 0.3 W ** Off Mode ≤ 0.3 W                                                                                                    |                                                                           |  |  |
| AC/DC adaptor     | Type ADS-40SG-19-3 19032G, manufactured by SHENZHEN HONOR ELECTRONIC or Type ADS-40FSG-19 19032GPG-1, manufactured by SHENZHEN HONOR ELECTRONIC or Type ADS-40FSG-19 19032GPBR-1, manufactured by SHENZHEN HONOR ELECTRONIC or Type ADS-40FSG-19 19032GPI-1, manufactured by SHENZHEN HONOR ELECTRONIC or Type ADS-40FSG-19 19032GPCU-1, manufactured by SHENZHEN HONOR ELECTRONIC or Type ADS-32FSG-19 19032EPCU-1L, manufactured by SHENZHEN HONOR ELECTRONIC or Type LCAP21A, manufactured by LIEN CHANG ELECTRONIC ENTERPRISE or Type LCAP26A-A, manufactured by LIEN CHANG ELECTRONIC ENTERPRISE or Type LCAP26A-E, manufactured by LIEN CHANG ELECTRONIC ENTERPRISE or Type LCAP26A-B, manufactured by LIEN CHANG ELECTRONIC ENTERPRISE or Type LCAP26A-B, manufactured by LIEN CHANG ELECTRONIC ENTERPRISE or Type LCAP26A-B, manufactured by LIEN CHANG ELECTRONIC ENTERPRISE or Type LCAP51A, manufactured by LIEN CHANG ELECTRONIC ENTERPRISE or Type PA-1031-23, manufactured by LIEN CHANG ELECTRONIC ENTERPRISE Or Type PA-1031-23, manufactured by LIEN CHANG ELECTRONIC ENTERPRISE |                                                                           |  |  |
| Environmental     | Operating Temperature                                                                                                    | 0 °C to 40 °C                                                             |  |  |
| Conditions        | Operating Humidity                                                                                                    | Less than 80 %                                                            |  |  |
|                   | Storage Temperature                                                                                                    | -20 °C to 60 °C                                                           |  |  |
|                   | Storage Humidity                                                                                                    | Less than 85 %                                                            |  |  |
| Dimension         | Monitor Size (Width x Height                                                                                                    | Monitor Size (Width x Height x Depth)                                     |  |  |
|                   | With Stand                                                                                                    | 550.5 mm x 419.9 mm x 204.1 mm                                            |  |  |
|                   | Without Stand                                                                                                    | 550.5 mm x 332.1 mm x 85.5 mm                                             |  |  |
| Weight (Without   | With Stand                                                                                                    | 3.2 Kg                                                                    |  |  |
| Packaging)        | Packaging) Without Stand 2.8 Kg                                                                                                    |                                                                           |  |  |
|                   | _                                                                                                    |                                                                           |  |  |

Product specifications shown above may be changed without prior notice due to upgrade of product functions

<sup>\*</sup> The power consumption level can be different by operating condition and monitor setting.

<sup>\*</sup> The On mode power consumption is measured with LGE test standard (Full White pattern , Maximum resolution).

<sup>\*\*</sup> The monitor goes to the Sleep Mode in a couple of minutes(Max 5 minutes).

# **SPECIFICATIONS**

#### 27MP59G

| LCD Screen        | Туре                                                                                                    | TFT (Thin Film Transistor)<br>LCD(Liquid Crystal Display) Screen            |  |  |
|-------------------|----------------------------------------------------------------------------------------------------|-----------------------------------------------------------------------------|--|--|
|                   | Pixel Pitch                                                                                                    | 0.3114mm x 0.3114mm                                                         |  |  |
| Resolution        | Maximum Resolution                                                                                                    | 1920 x 1080 @ 75 Hz (Only HDMI / DisplayPort.)                              |  |  |
|                   |                                                                                                    | 1920 x 1080 @ 60 Hz (D-sub)                                                 |  |  |
|                   | Recommended Resolution                                                                                                    | 1920 × 1080 @ 60 Hz                                                         |  |  |
| Video Signal      | Horizontal Frequency                                                                                                    | HDMI : 30 kHz to 85 kHz<br>DP : 30 kHz to 85 kHz<br>D-SUB: 30 kHz to 85 kHz |  |  |
|                   | Vertical Frequency                                                                                                    | HDMI : 40 Hz to 75 Hz<br>DP : 40 Hz to 75 Hz<br>D-SUB: 40 Hz to 75 Hz       |  |  |
|                   | Synchronization                                                                                                    | Separate Sync, Digital.                                                     |  |  |
| Input Connector   | HDMI IN, DP(DisplayPort) IN, D-SUB IN, HP OUT                                                                                                    |                                                                             |  |  |
| Power Input       | 19 V1.6 A                                                                                                    |                                                                             |  |  |
| Power consumption | On Mode : 26.5 W Typ. ( Outgoing condition ) * Sleep Mode $\leq$ 0.3 W ** Off Mode $\leq$ 0.3 W                                                                                                    |                                                                             |  |  |
| AC/DC adaptor     | Type ADS-45SN-19-3 19040G, manufactured by SHENZHEN HONOR ELECTRONIC or Type LCAP21C, manufactured by LIEN CHANG ELECTRONIC ENTERPRISE or Type LCAP26B-E, manufactured by LIEN CHANG ELECTRONIC ENTERPRISE |                                                                             |  |  |
|                   | OUTPUT: 19 V 2.1 A                                                                                                    |                                                                             |  |  |
|                   | Type DA-48F19, manufactured by Asian Power Devices Inc.                                                                                                    |                                                                             |  |  |
|                   | OUTPUT: 19 V 2.53 A                                                                                                    |                                                                             |  |  |
| Dimension         | Monitor Size (Width x Height x Depth)                                                                                                    |                                                                             |  |  |
|                   | With Stand                                                                                                    | 634.1 mm x 470.5 mm x 204.1mm                                               |  |  |
|                   | Without Stand                                                                                                    | 634.1 mm x 382.7 mm x 91.1 mm                                               |  |  |
| Weight (Without   | With Stand                                                                                                    | 4.3 kg                                                                      |  |  |
| Packaging)        | Without Stand                                                                                                    | 3.9 kg                                                                      |  |  |

Product specifications shown above may be changed without prior notice due to upgrade of product functions.

<sup>\*</sup> The power consumption level can be different by operating condition and monitor setting.

<sup>\*</sup> The On mode power consumption is measured with LGE test standard (Full White pattern, Maximum resolution).

<sup>\*\*</sup> The monitor goes to the Sleep Mode in a couple of minutes(Max 5 minutes).

# **Preset Modes (Resolution)**

# D-SUB / HDMI / DP PC Timing

| Display Modes (Resolution) | Horizontal<br>Frequency(kHz) | Vertical Frequency(Hz) | Polarity(H/V) |                            |
|----------------------------|------------------------------|------------------------|---------------|----------------------------|
| 720 x 400                  | 31.468                       | 70                     | -/+           |                            |
| 640 x 480                  | 31.469                       | 60                     | -/-           |                            |
| 640 x 480                  | 37.500                       | 75                     | -/-           |                            |
| 800 x 600                  | 37.879                       | 60                     | +/+           |                            |
| 800 x 600                  | 46.875                       | 75                     | +/+           |                            |
| 1024 x 768                 | 48.363                       | 60                     | -/-           |                            |
| 1024 x 768                 | 60.023                       | 75                     | +/+           |                            |
| 1152 x 864                 | 67.500                       | 75                     | +/+           |                            |
| 1280 x 1024                | 63.981                       | 60                     | +/+           |                            |
| 1280 x 1024                | 79.976                       | 75                     | +/+           |                            |
| 1680 x 1050                | 65.290                       | 60                     | -/+           |                            |
| 1920 x 1080                | 67.500                       | 60                     | +/+           | Recommend Mode             |
| 1920 x 1080                | 83.89                        | 75                     | +/+           | (Only HDMI / DisplayPort.) |

# **Indicator**

| Mode       | LED Color |
|------------|-----------|
| On Mode    | White     |
| Sleep Mode | Off       |
| Off Mode   | Off       |

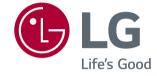

Make sure to read the Safety Precautions before using the product. The model and serial number of the product are located on the back and on one side of the product.

Record them below in case you ever need service.

| MODEL  |  |  |
|--------|--|--|
| SERIAL |  |  |